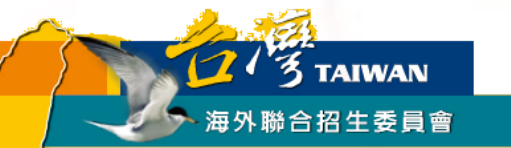

# 香港學生自願申請僑先部 報名步驟與填報系統使用說明

適用對象: **2024**年度自願申請國立臺灣師範大學僑生先修部之香港學生

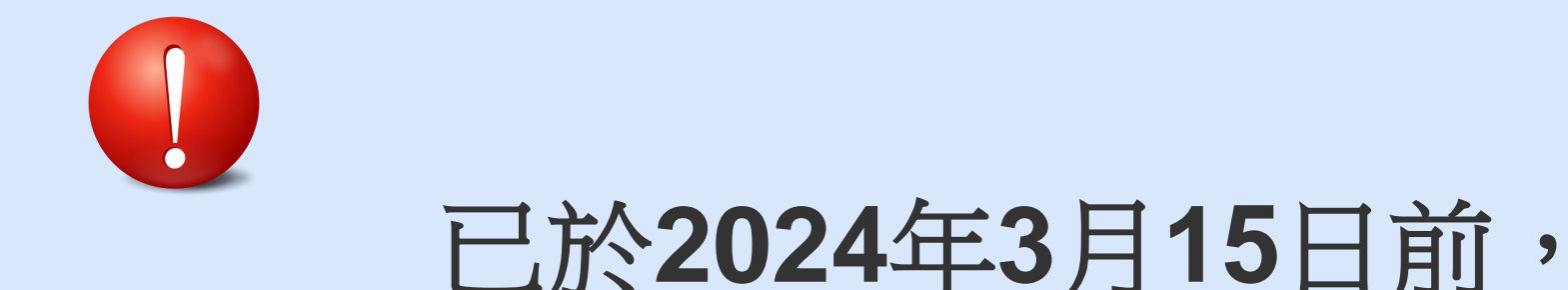

# 於海外聯招會學士班填報系統

# 完成「個人申請」或「聯合分發」報名繳費者,

# 無須重複報名「自願申請僑先部」

### **Q.**什麼是「僑生先修部」**?**

**A.**國立臺灣師範大學僑生先修部**(**簡稱僑先部**)**是臺灣唯 一辦理僑、港澳生大學先修教育之學府。僑、港澳 生在僑生先修部完成大學先修教育之後,經海外聯 合招生委員會「個人申請」或「聯合分發」管道進 入臺灣各大學校院學士班就讀。

<https://www.nups.ntnu.edu.tw/>

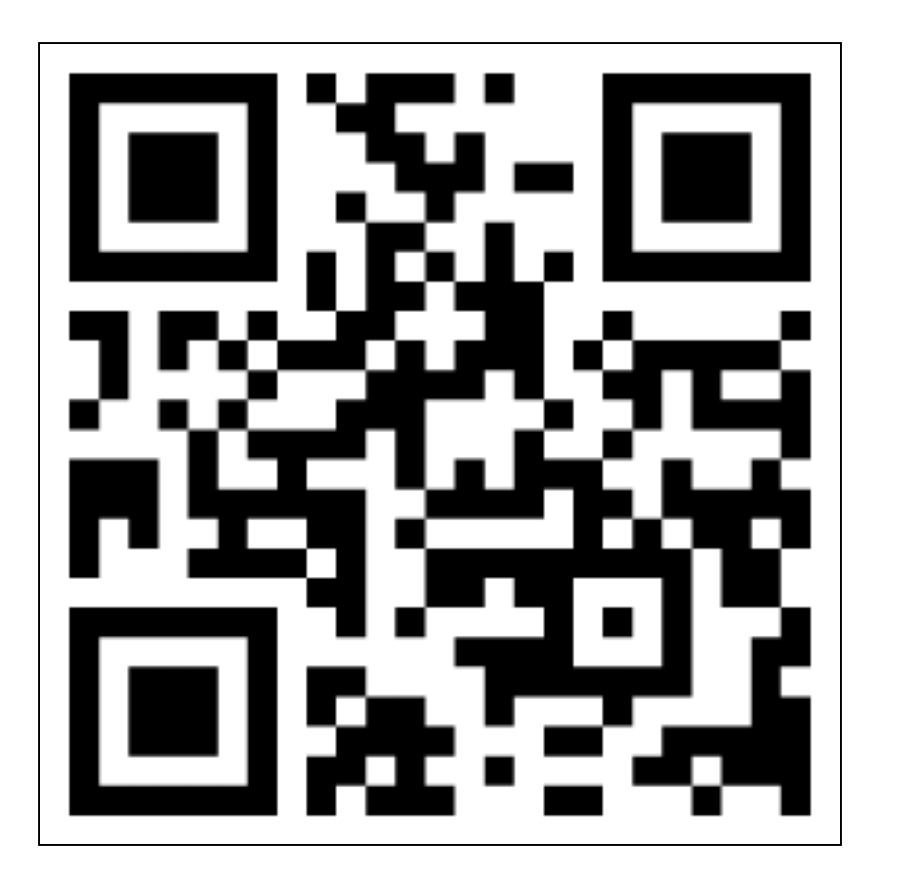

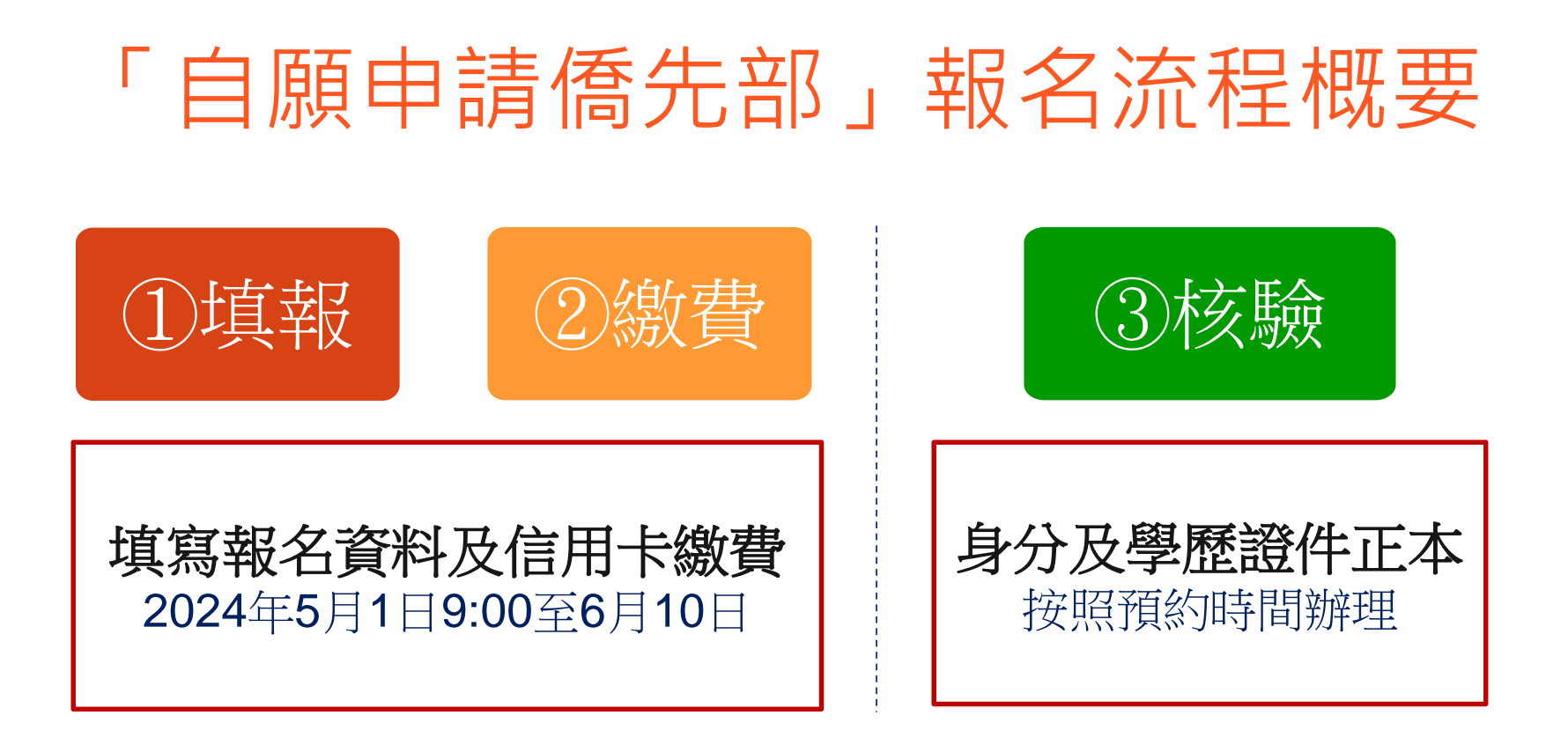

### 重要提醒:

1.①填報、②繳費、③核驗等3個步驟的「登入帳號」及「報名序號」須為同一組,曾於填報系統註冊1個帳號 以上的同學請特別留意。

2.已於海外聯招會學士班填報系統完成「個人申請」或「聯合分發」報名繳費者,無須重複報名「自願申請僑 先部」。

3.身分及學歷證件正本須至指定地點辦理核驗,始完成報名程序。未完備前開程序者,一律不予分發。

**Q.**請問我要怎麼索取簡章**/**報名表**?**

**A.**在海外聯招會的網頁下載簡章, 直接於網路填報系統輸入個人基本資料及志願, 即可由系統自動產生相關報名表及志願表。

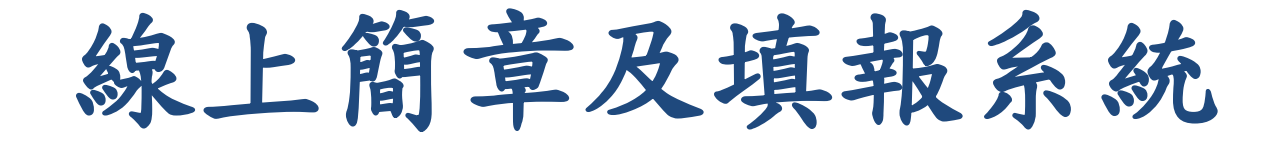

1.連到海聯網站: <http://www.overseas.ncnu.edu.tw/>

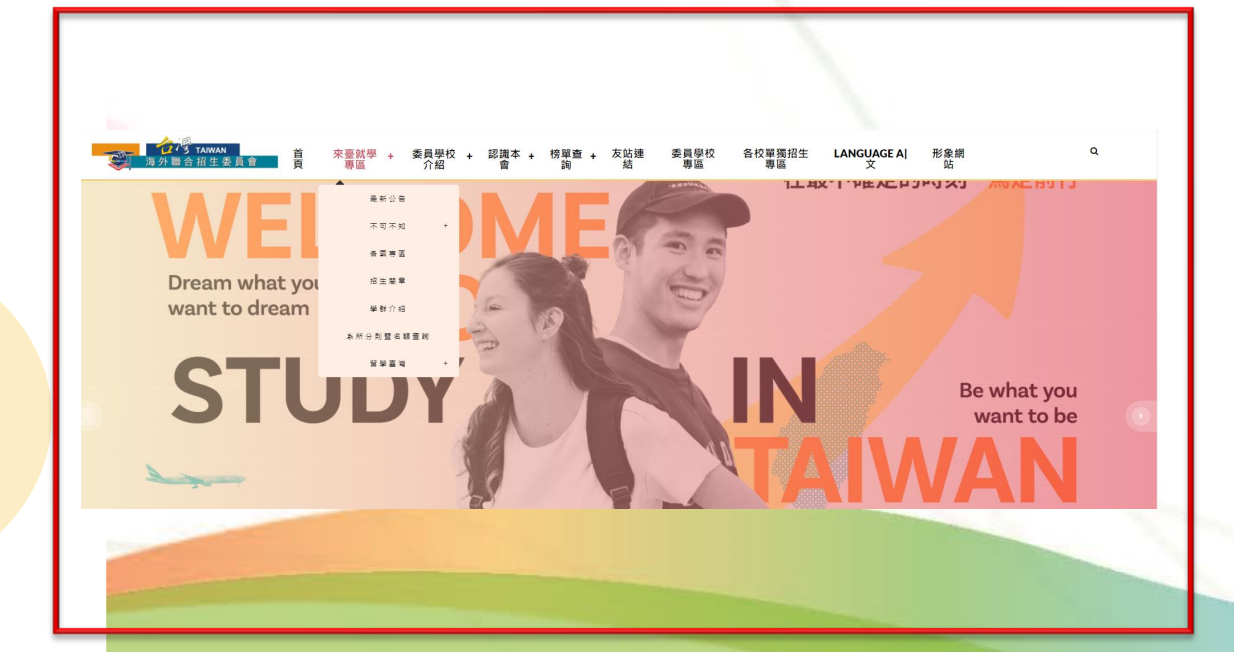

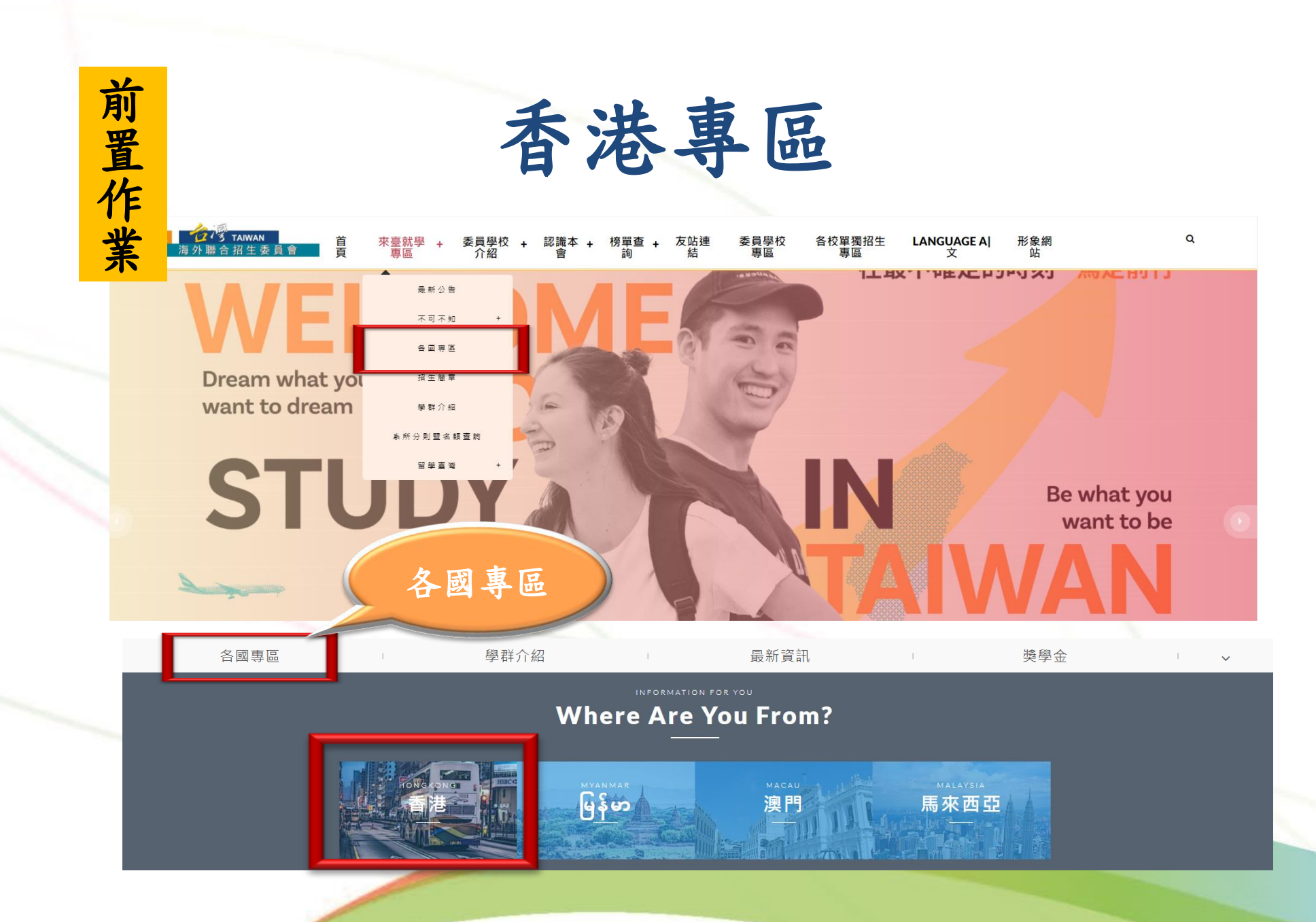

### 前 置 作 業

詳閱香港學生適用簡章

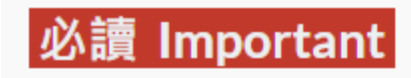

- 招生簡章
- 。學士班

• 香港學生適用簡章 (PDF )

• 2024 年秋季入學僑生及港澳學生申請就讀學士班學校及系組招生規定 (PDF )

- 。科技大學二年制學士班(2+2)
	- 香港學生升讀科技大學二年制學士班適用簡章 ( PDF )
	- 2024 年秋季入學香港學生升讀科技大學三年制學士班學校及系組招生規定 (PDF )
	- 香港澳門學歷檢覈及採認辦法(含認可名冊)

•大陸地區學歷採認辦法

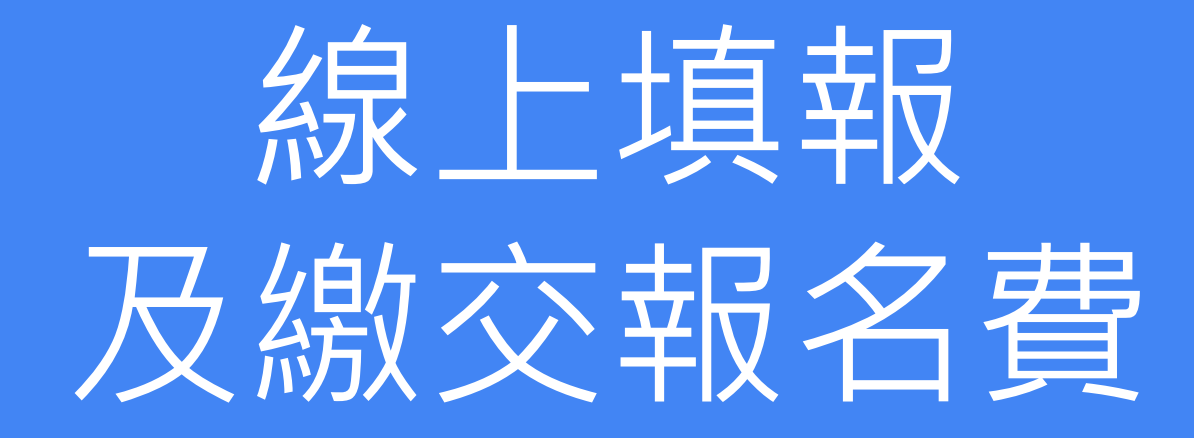

# 海外聯招會-線上填報系統

- 報名期間可在「香港專區」找到申請資料填報系統聯結網址
- 建議使用最新版 Chrome 瀏覽器操作系統

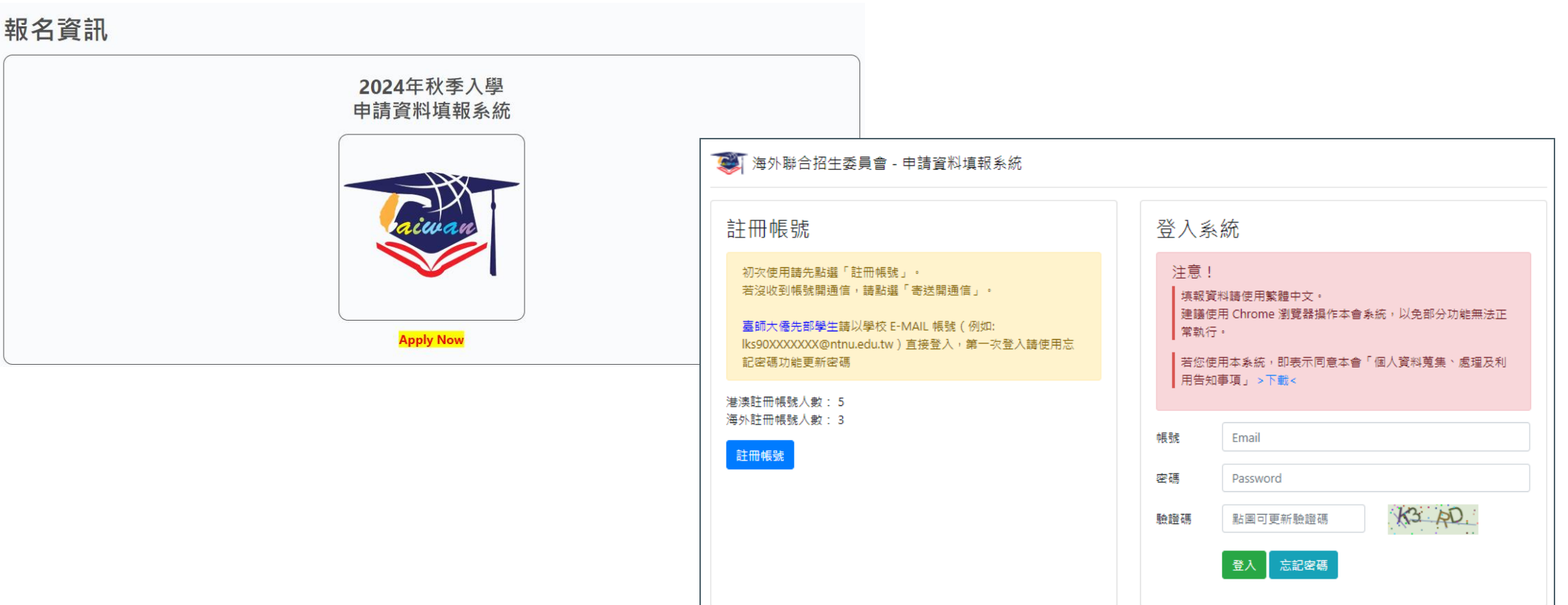

- 1. 點選註冊帳號
- 2. 逐項閱讀及勾選個人資料蒐集、處理及利用告知事項後點選「同意」
- 3. 輸入您的 E-Mail 與您想要使用的密碼
- 4. 至 E-Mail 收信,依照指示驗證 E-Mail
- 5. 選擇申請類別(學士(含僑先部) / 碩士 / 博士)
- 6. 選擇身份別:港澳生 / 港澳具外國國籍之華裔學生
- 7. 逐一答復相關問題

1. 點選註冊帳號

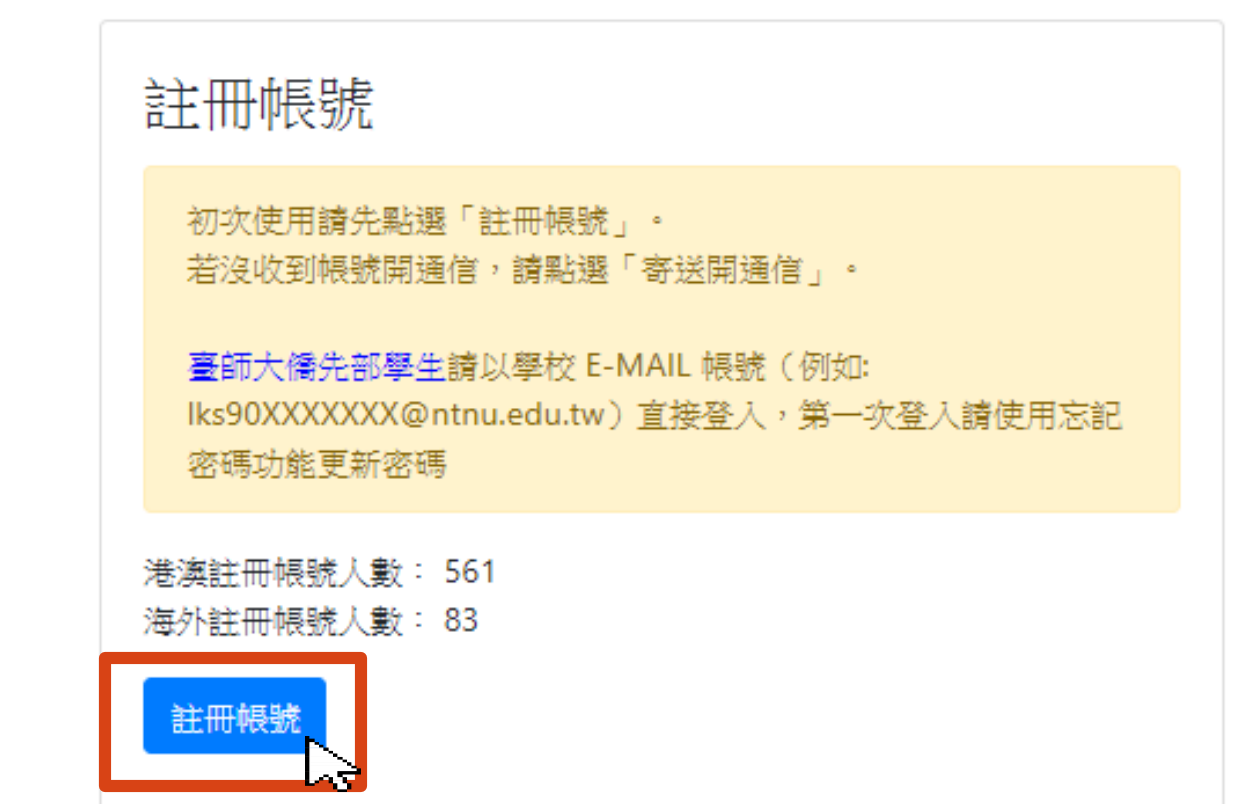

### 2.逐項閱讀及勾選【個人資料蒐集、處理及利用告知事項】後點選「同意」

### ● 海外聯合招生委員會 - 申請資料填報系統

海外聯合招生委員會 University Entrance Committee For Overseas Chinese Students 報名學生個人資料蒐集、處理及利用告知事項

Disclosure Regarding Collecting, Processing and Using Personal Data of Applicants

請您於填寫個人資料前,務必詳讀下列所有條款內容,並勾選表示同意。 若您勾選後按下「同意」,即表示您同意遵守下列條款,並同意本單位依下列條款蒐集、處理、利用您於本網站提供之個人資料。

依據「個人資料保護法」(以下簡稱個資法),為確保您的個人資料,陽私及權益之保護,請詳細閱讀海外聯合招生委員會(以下簡稱本會)依個資法 第8條及第9條規定所為以下「報名學生個人資料蒐集、處理及利用告知事項」(倘您未滿20歲,下列內容請併向您法定代理人或監護人告知)。

Please read the following terms thoroughly before filling in your personal data, and then click "agree". By checking and clicking "agree," you agree to abide by the following terms and agree with us to collect, process and use the personal data that you provide on this website according to the following terms.

The following "Disclosure Regarding Collecting, Processing and Using Personal Data of Applicants" is issued by University Entrance Committee For Overseas Chinese Students (hereinafter, the "Committee") in accordance with Article 8 and 9 of the "Personal Data Protection Act" (hereinafter, the "PDPA") to ensure the protection of your personal data, privacy and rights (if you are under 20 years old, please notify your quardian the following terms).

#### 條款內容 Content of Terms

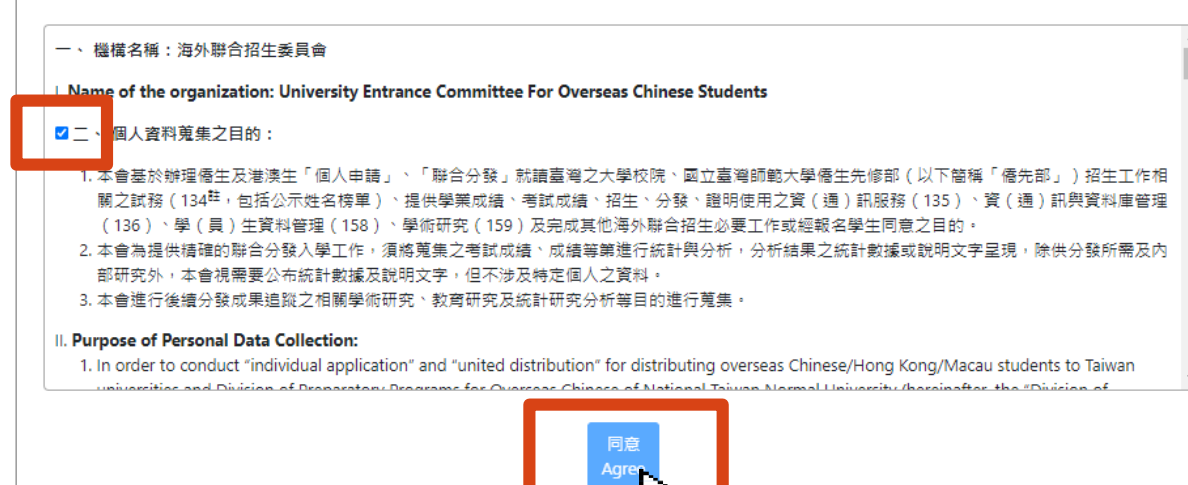

### 3. 輸入您的 E-Mail 與您想要使用的密碼

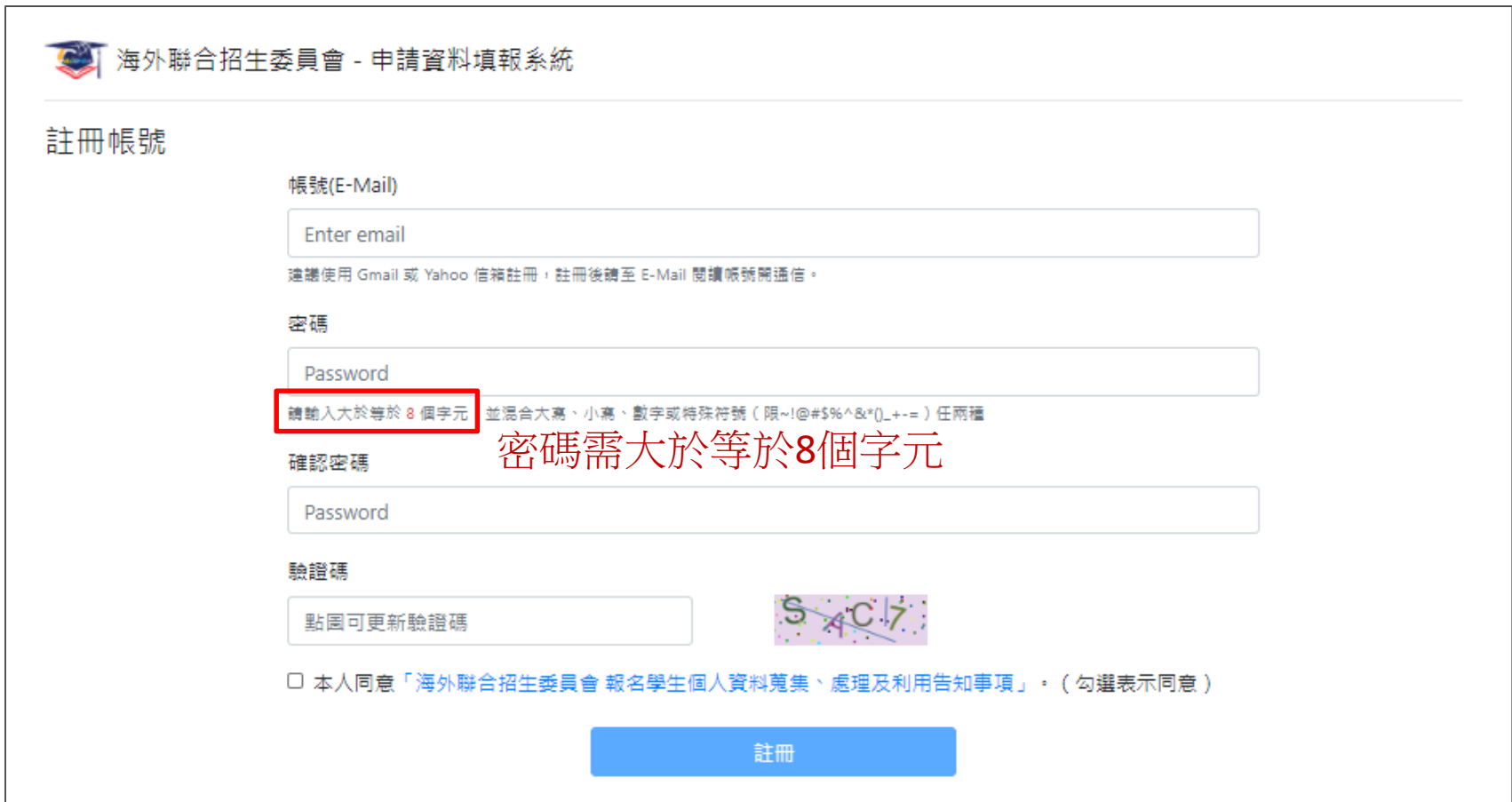

### 4. 至 E-Mail 收信,依照指示驗證 E-Mail

建議先完成驗證程序再進行填報,否則所填資料將無法完成提交。

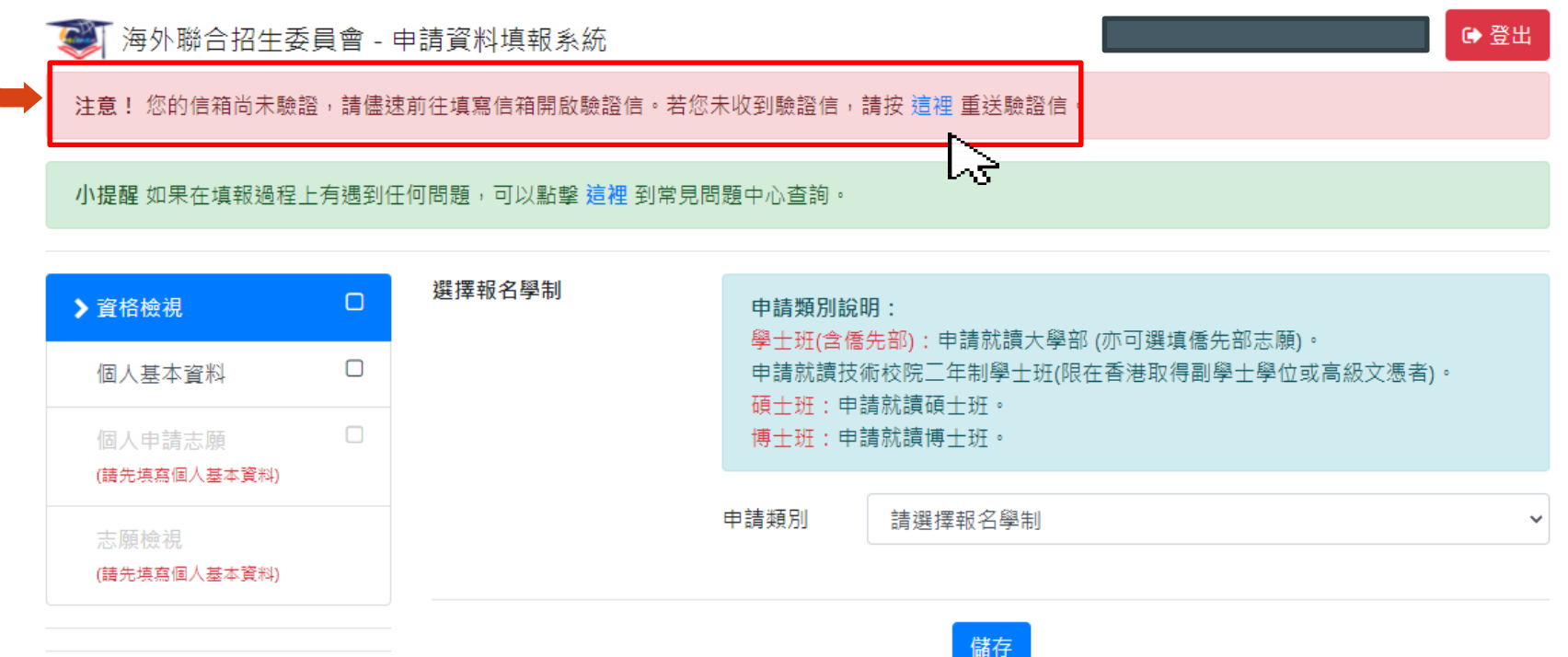

### 4. 至 E-Mail 收信,依照指示驗證 E-Mail

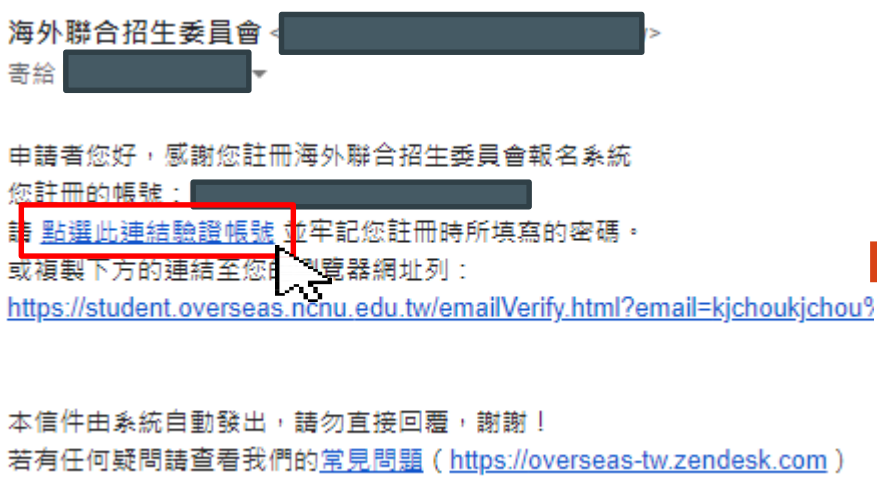

或聯繫本會 (overseas@mail.ncnu.edu.tw, +886-49-2910900) ·

### 海外聯合招生委員會 - 學士班申請資料填報系統

### 驗證成功!5秒後自動轉跳至首頁。

**University Entrance Commi** 地址:臺灣545南投縣埔里 E-mail: overseas@mail.ncnu.edu.tw 電話:

海外

### 5. 選擇申請類別(學士(含僑先部) / 碩士 / 博士)

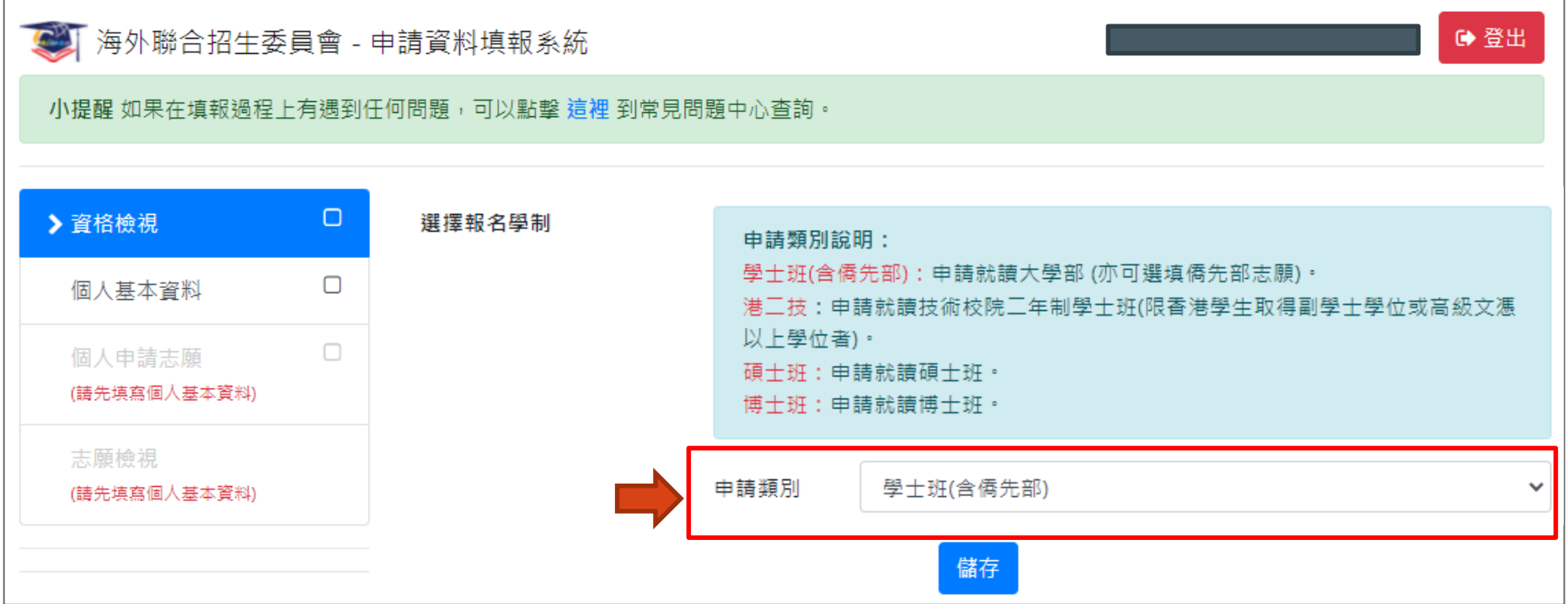

6. 選擇身份別:港澳生 / 港澳具外國國籍之華裔學生

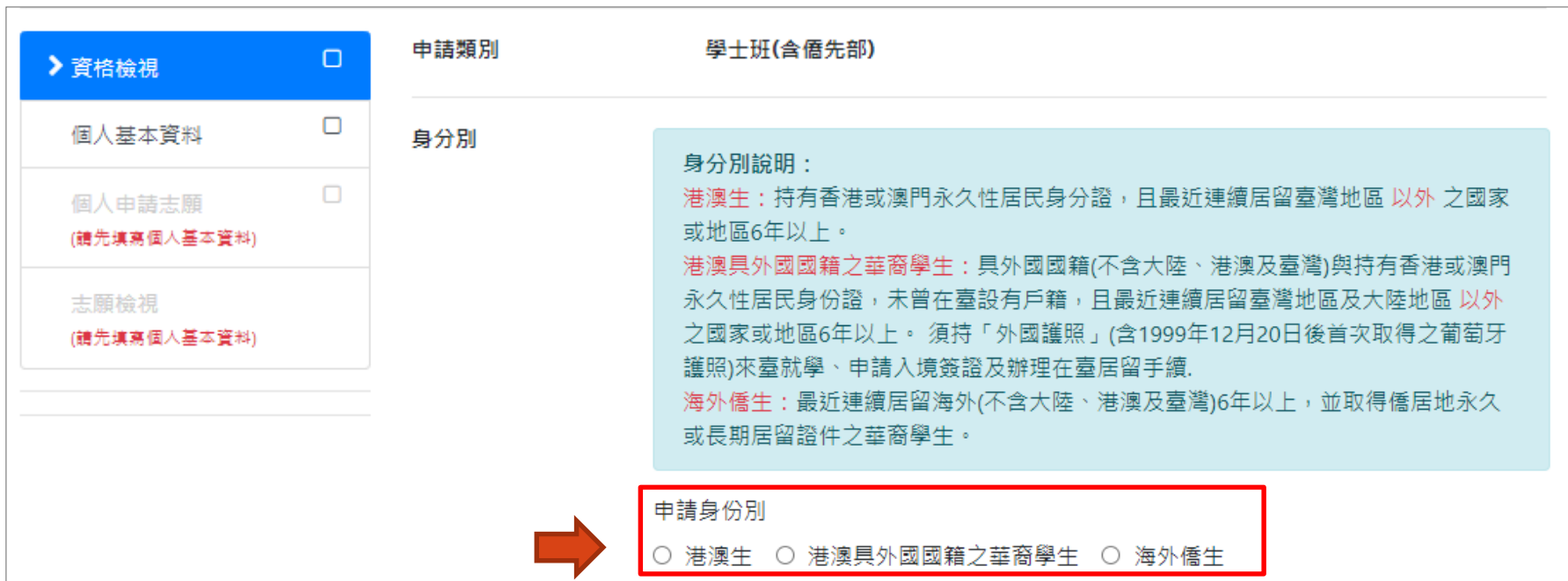

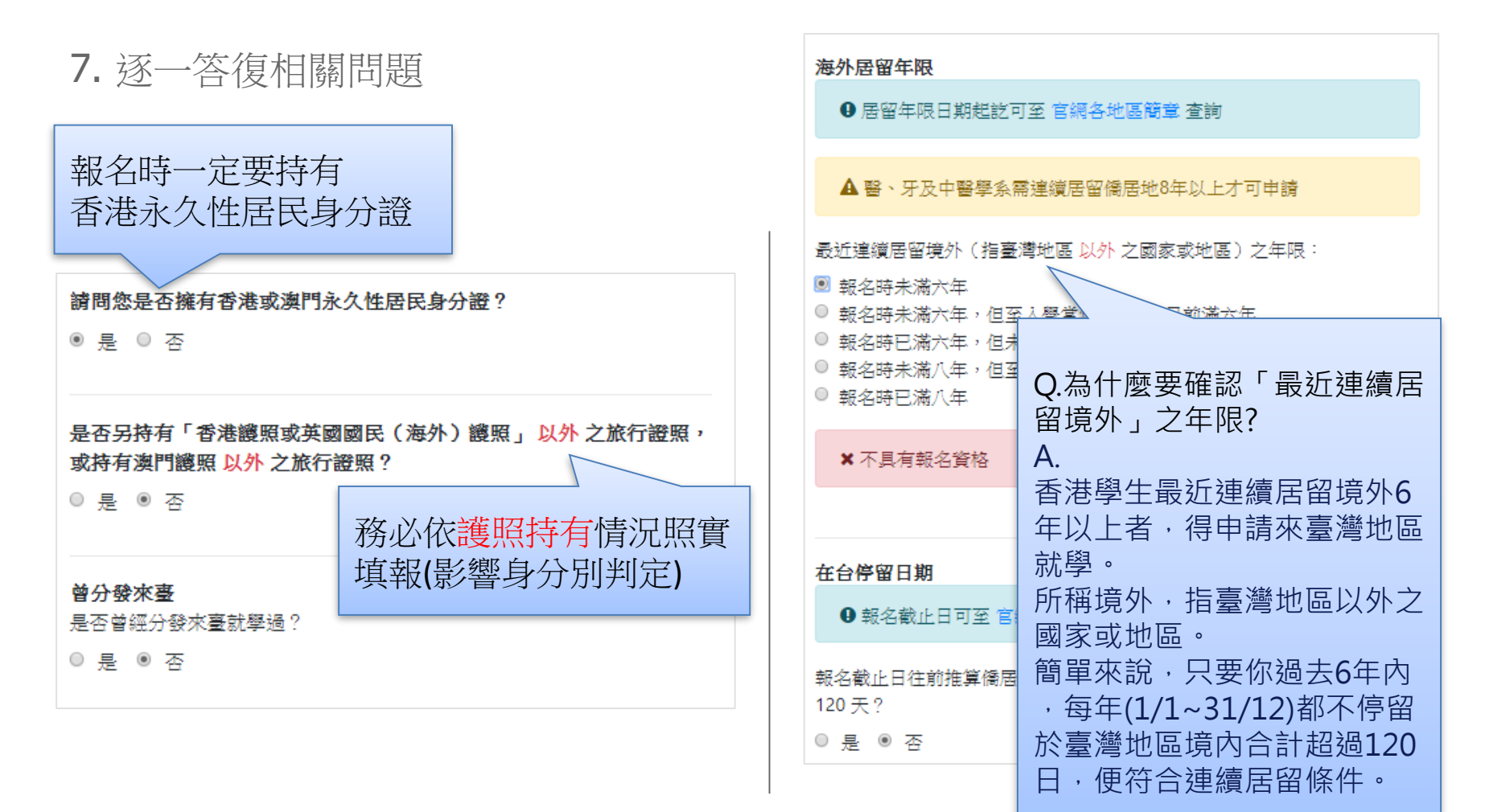

# 線上填報系統操作流程 -- 填寫資料

- 1. 填寫個人基本資料
- 2. 填寫入學資料
- 3. 選擇聯合分發使用之成績採計方式
- 4. 選填聯合分發志願
- 5. 上傳簡章規定應繳文件
- 6. 以信用卡繳付報名費

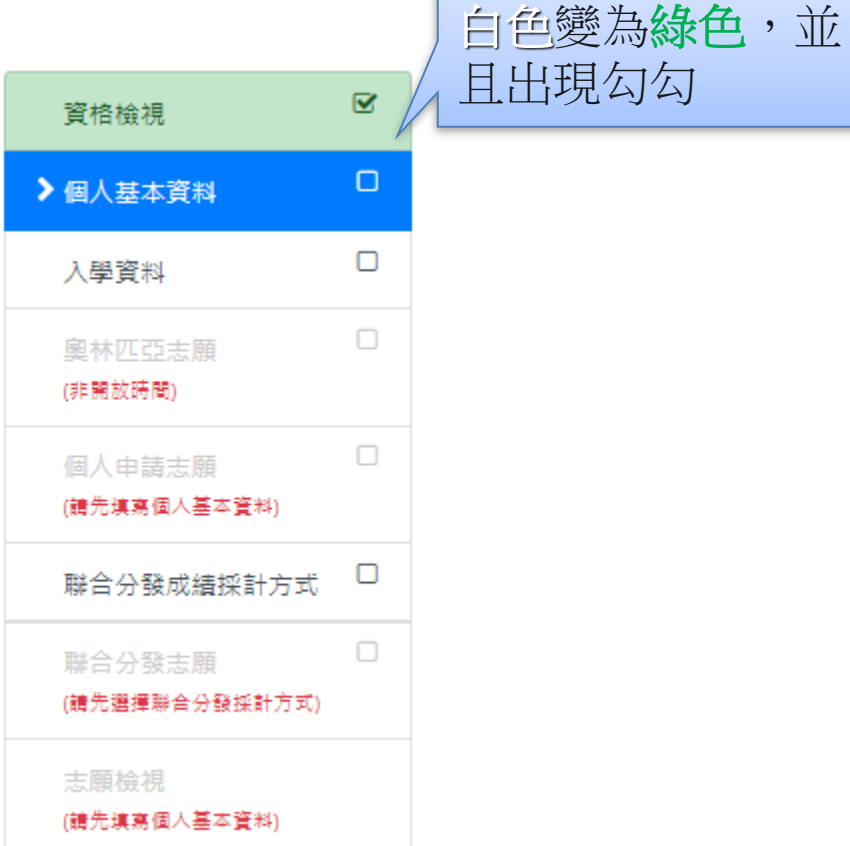

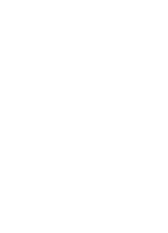

已完成的區塊會從

# 線上填報系統操作流程 -- 個人基本資料

● 依序填寫申請人資料表、僑居地資料、在臺資料(無者免填)、高中學歷、家 長資料、在臺聯絡人 (註: \* 紅色字體為必填欄位)

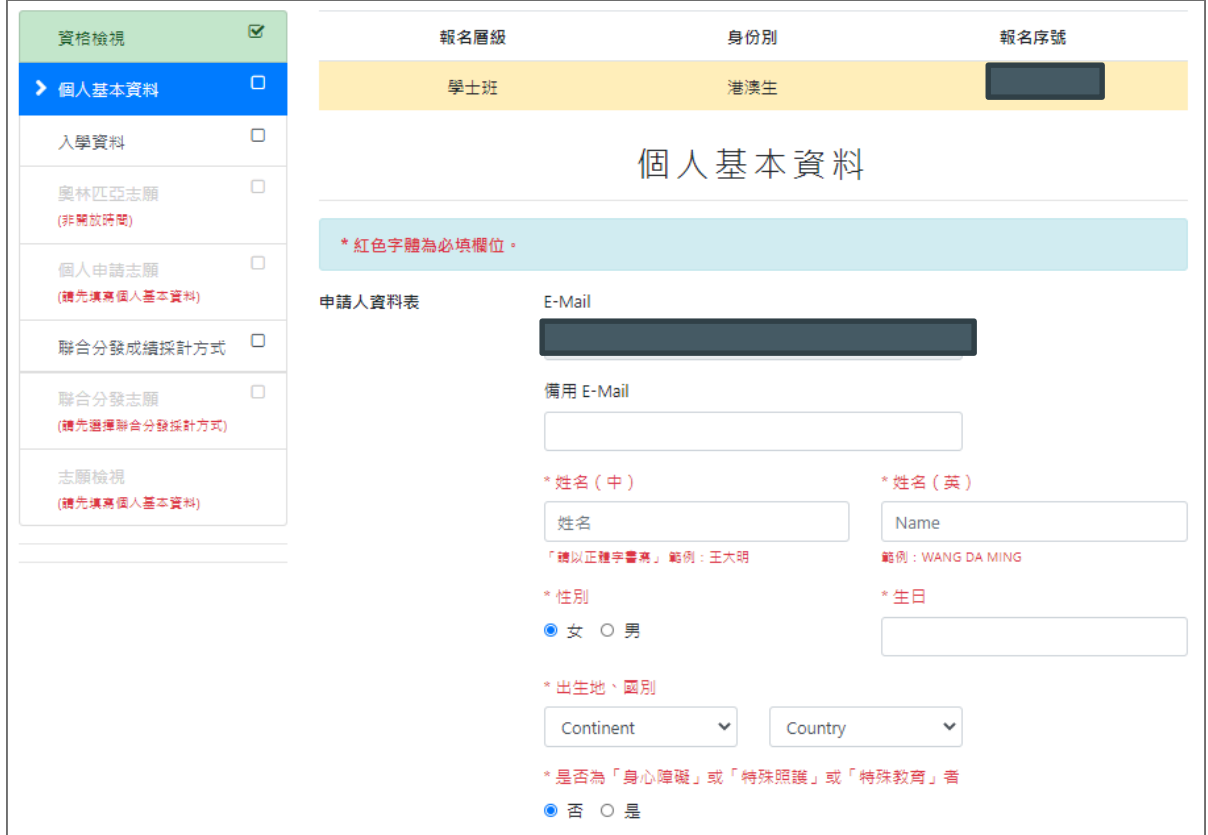

### 線上填報系統操作流程 -- 填寫入學資料

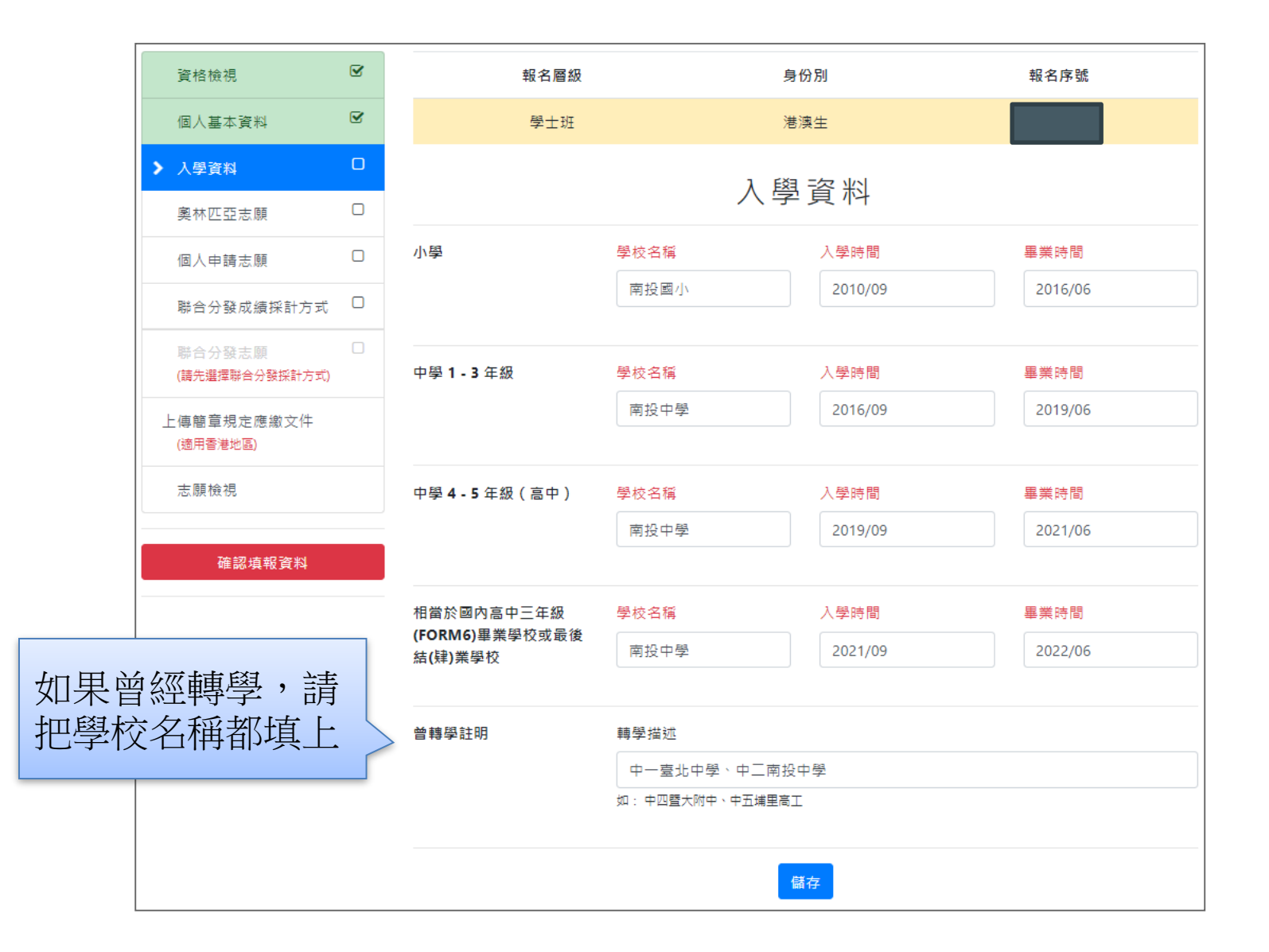

23

# 線上填報系統操作流程 -- 聯合分發成績採計方式

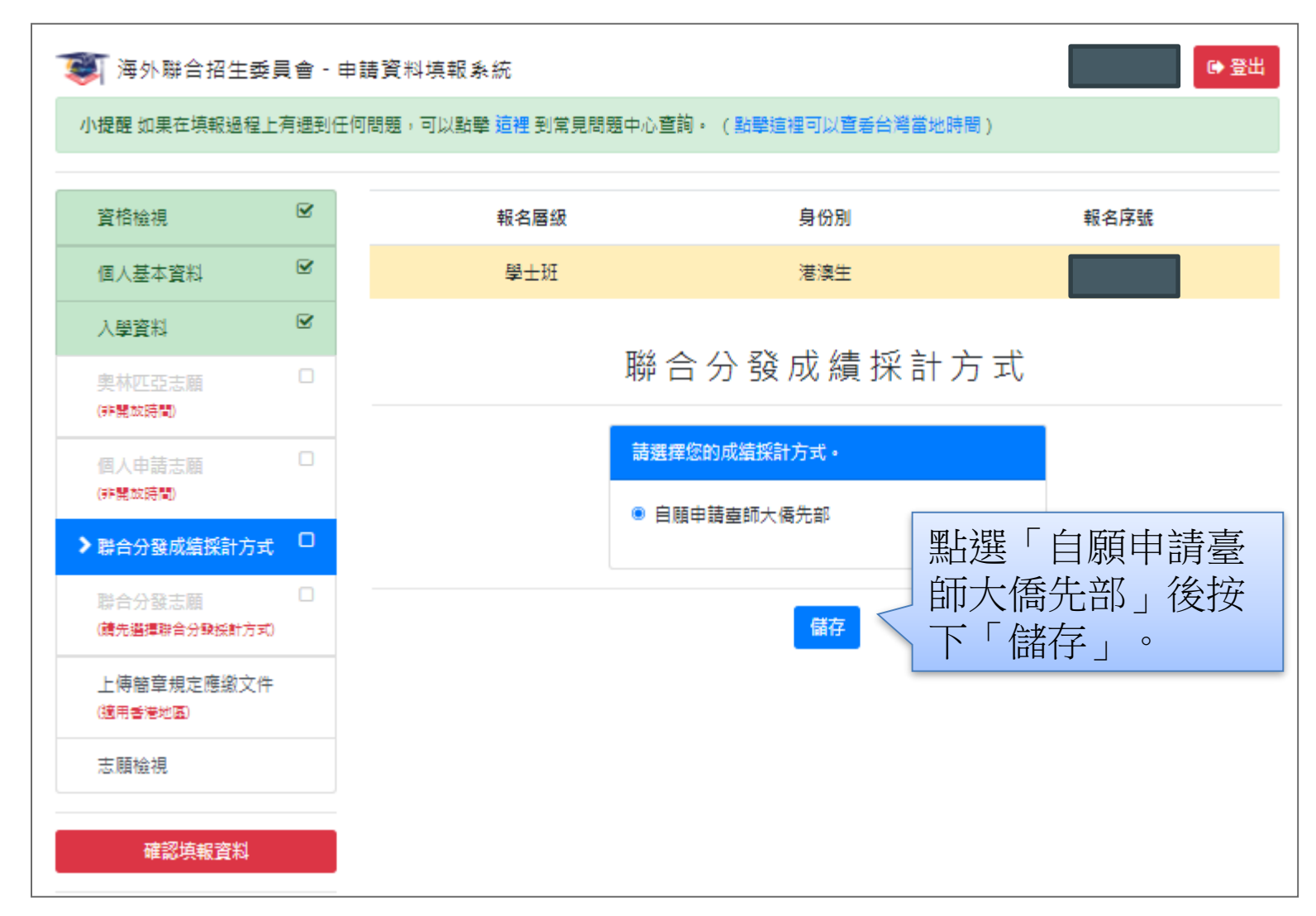

# 線上填報系統操作流程 -- 聯合分發志願

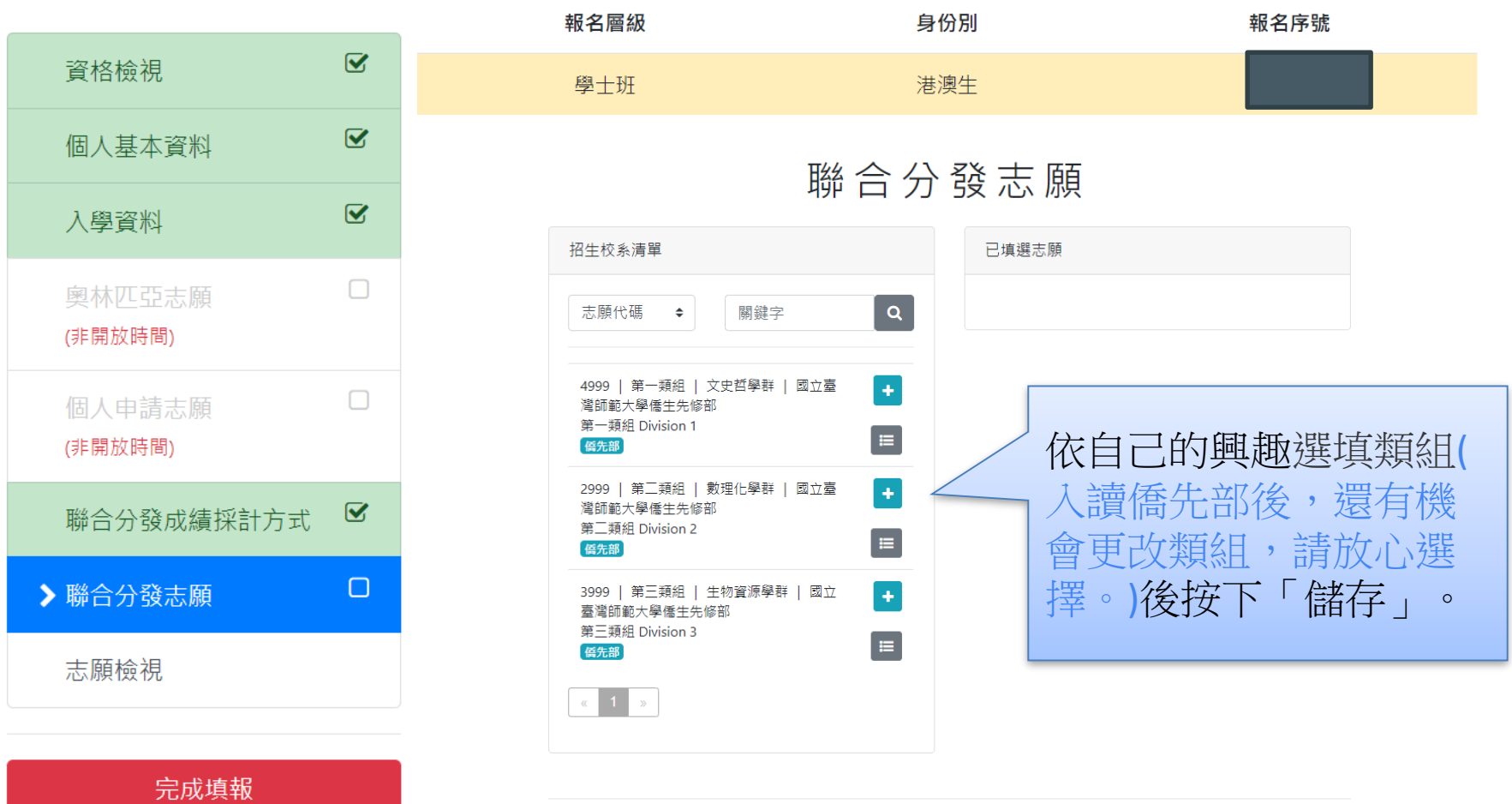

### 線上填報系統操作流程 – 上傳簡章規定應繳文件

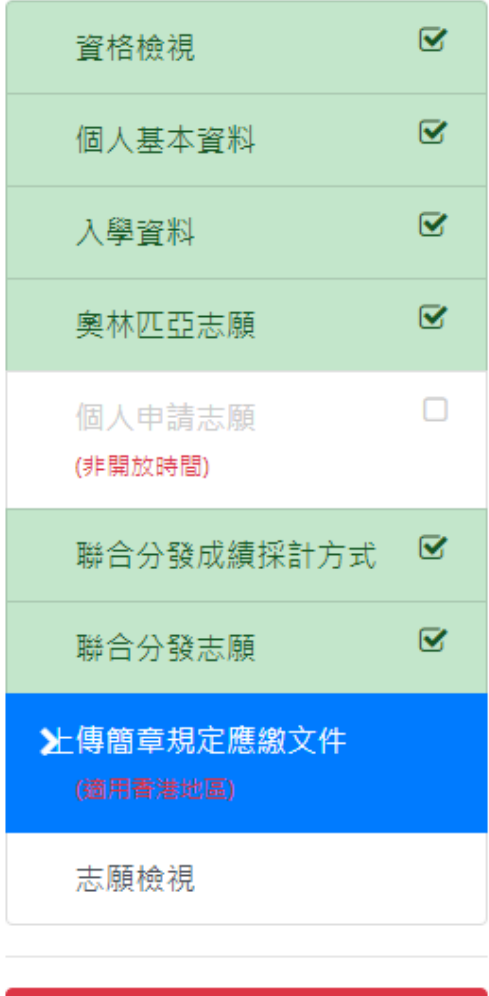

確認填報資料

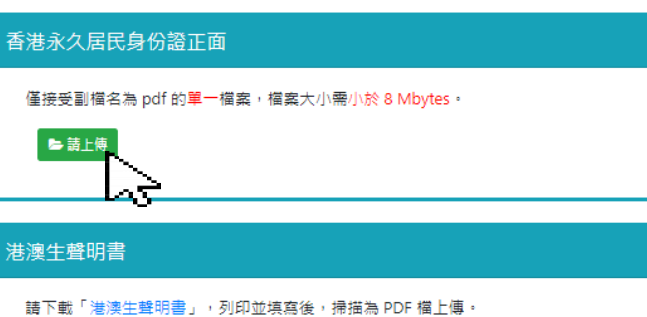

■ 請上傳

#### 2吋相片

請上傳兩吋彩色正面半身脫帽白底近照 pdf 檔案,相片規格請參考 香港特別行政區旅行證件規定

#### ■請上傳

#### 港澳居民來往內地通行證(回鄉證)

僅接受副檔名為 pdf 的單一檔案,檔案大小需小於 8 Mbytes。

#### ■ 請上傳

#### 改名契

1. 非必要文件,曾改名適用。 2. 僅接受副檔名為 pdf 的單一檔案,檔案大小需小於 8 Mbytes。

#### ■ 請上傳

依據說明逐項 上傳。 每個項目僅接 受副檔名為pdf 的單一檔案, 如同一項目有 多個檔案,請 先合併各檔案 後再上傳,檔 案大小需小於8 Mbytes。

線上填報系統操作流程 – 志願檢視

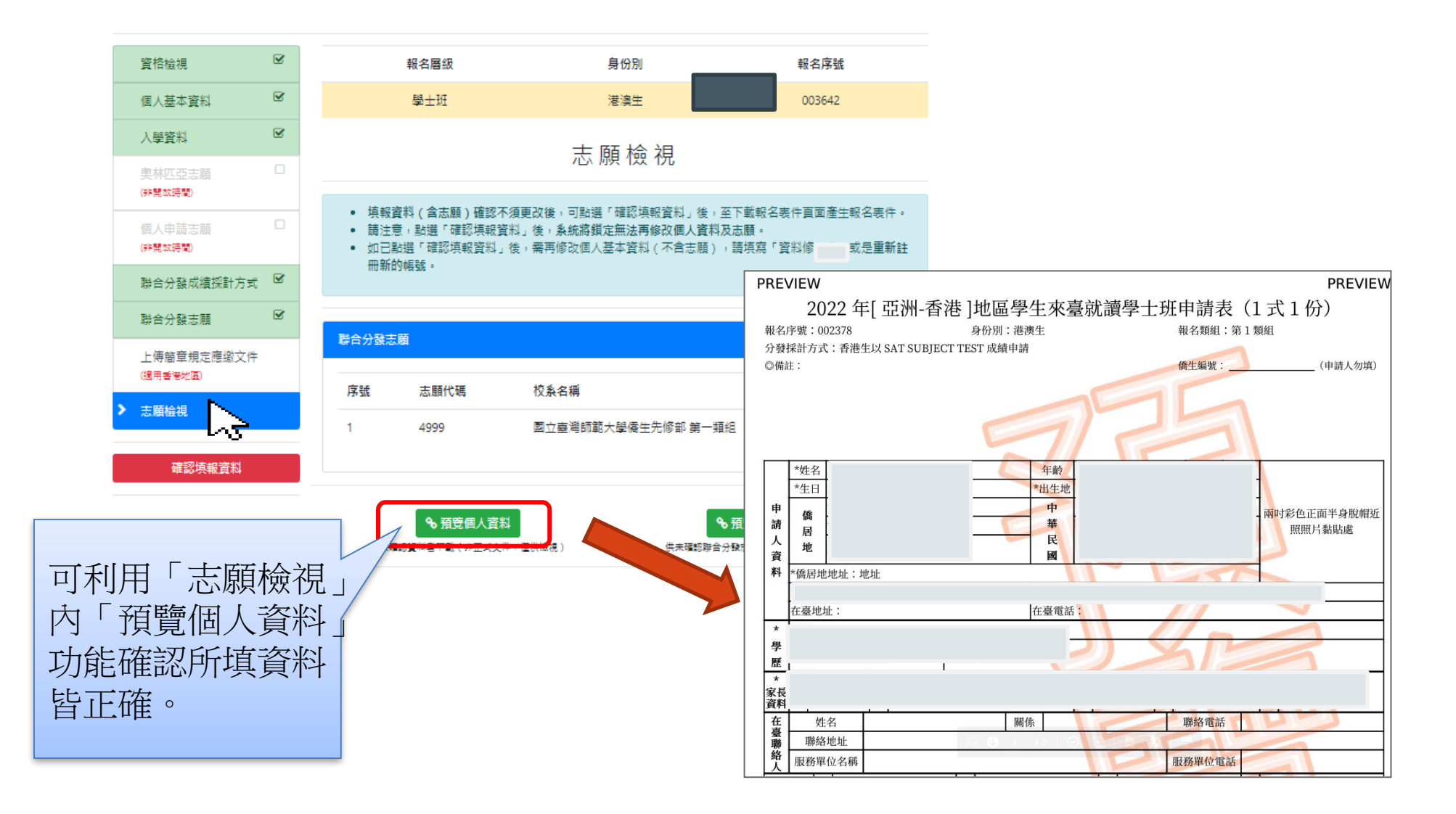

# 線上填報系統操作流程 – 確認填報資料

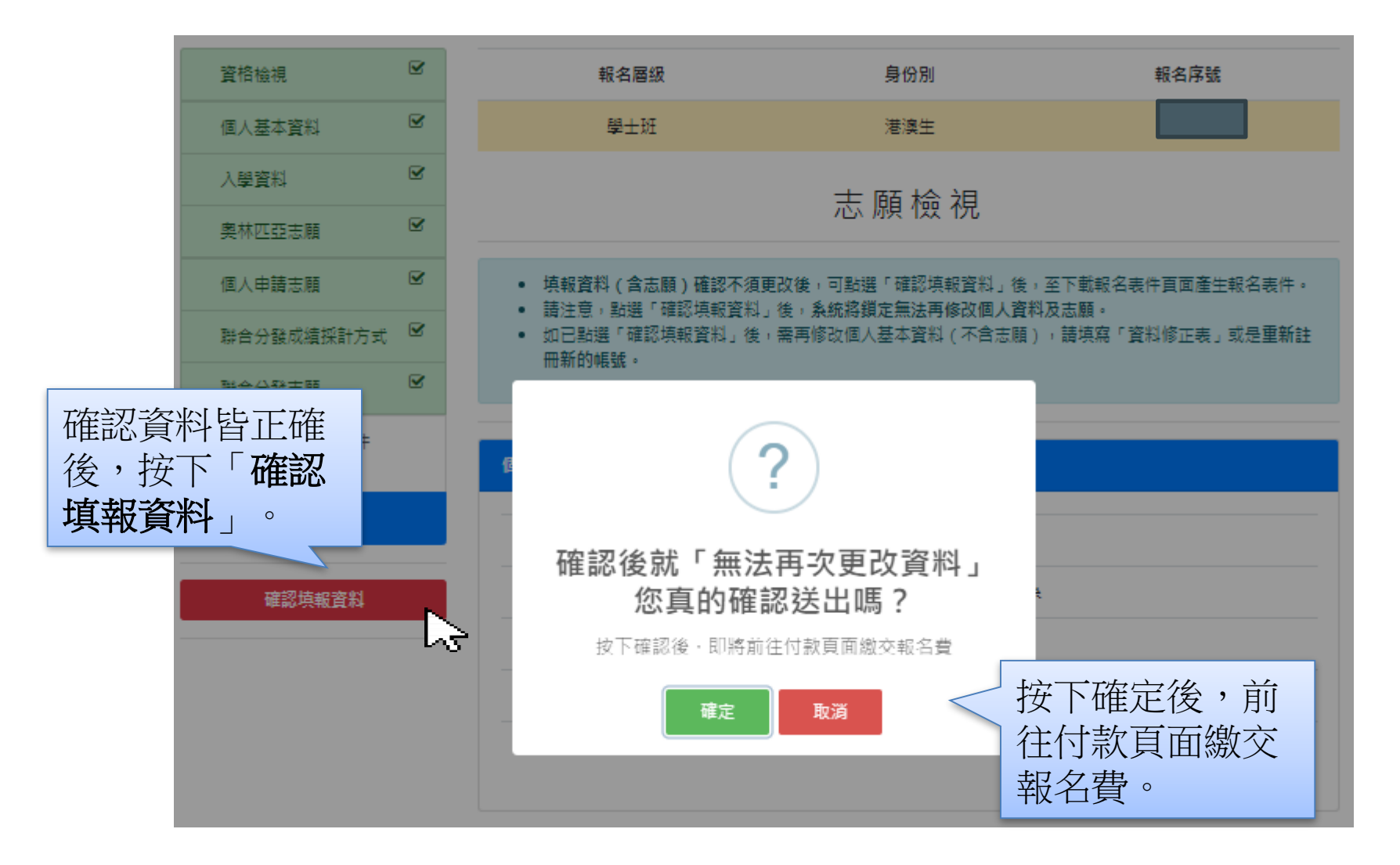

# 線上填報系統操作流程 – 繳交報名費

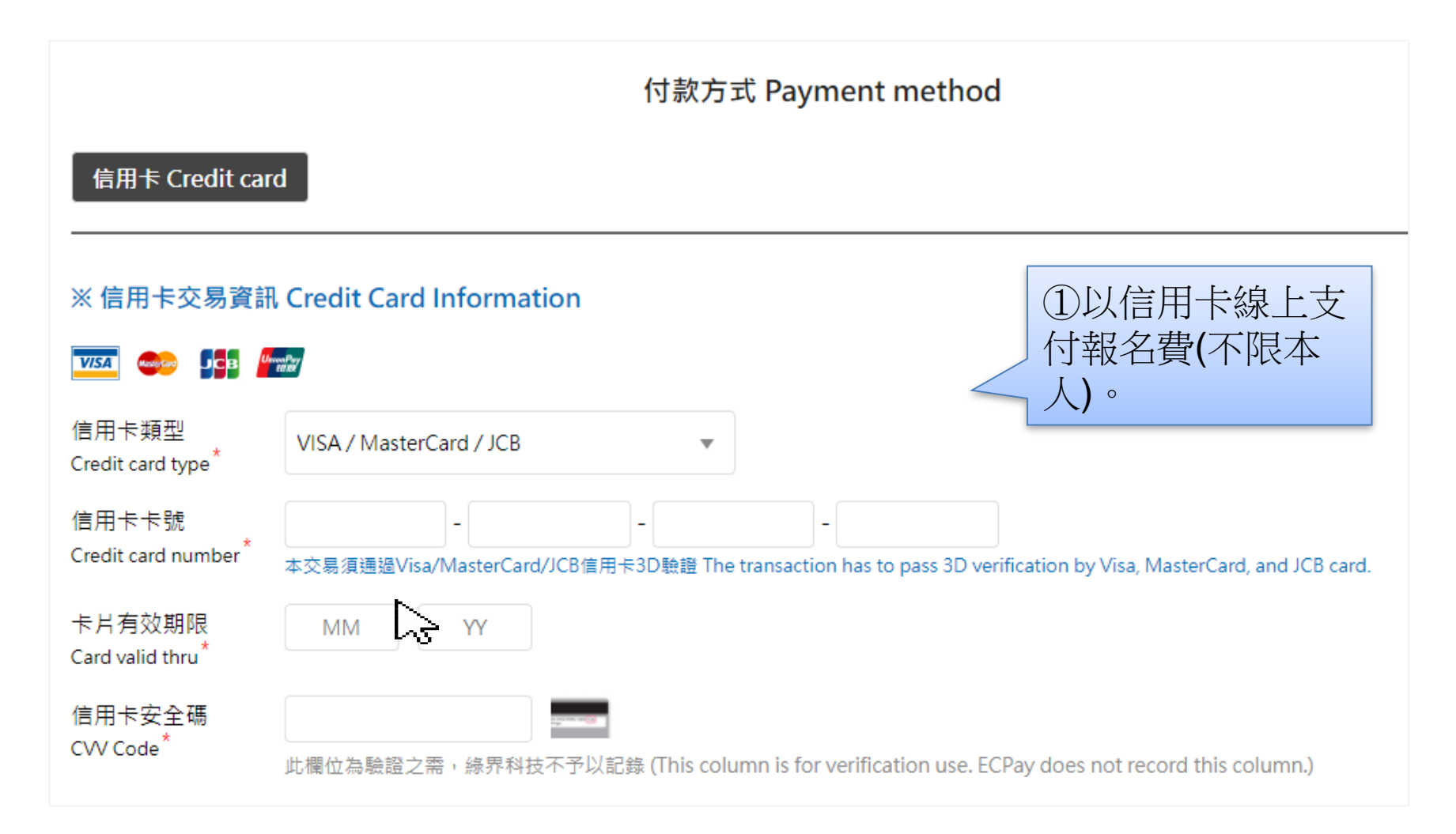

### 線上填報系統操作流程 – 繳交報名費

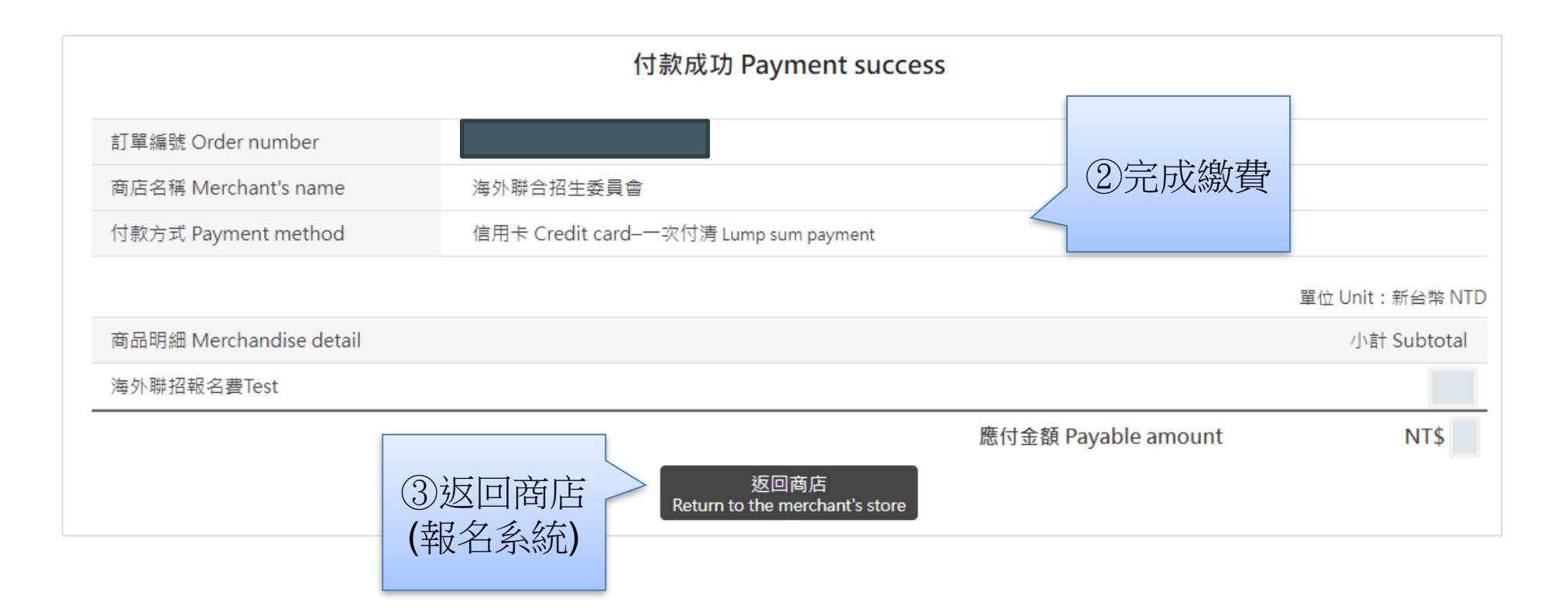

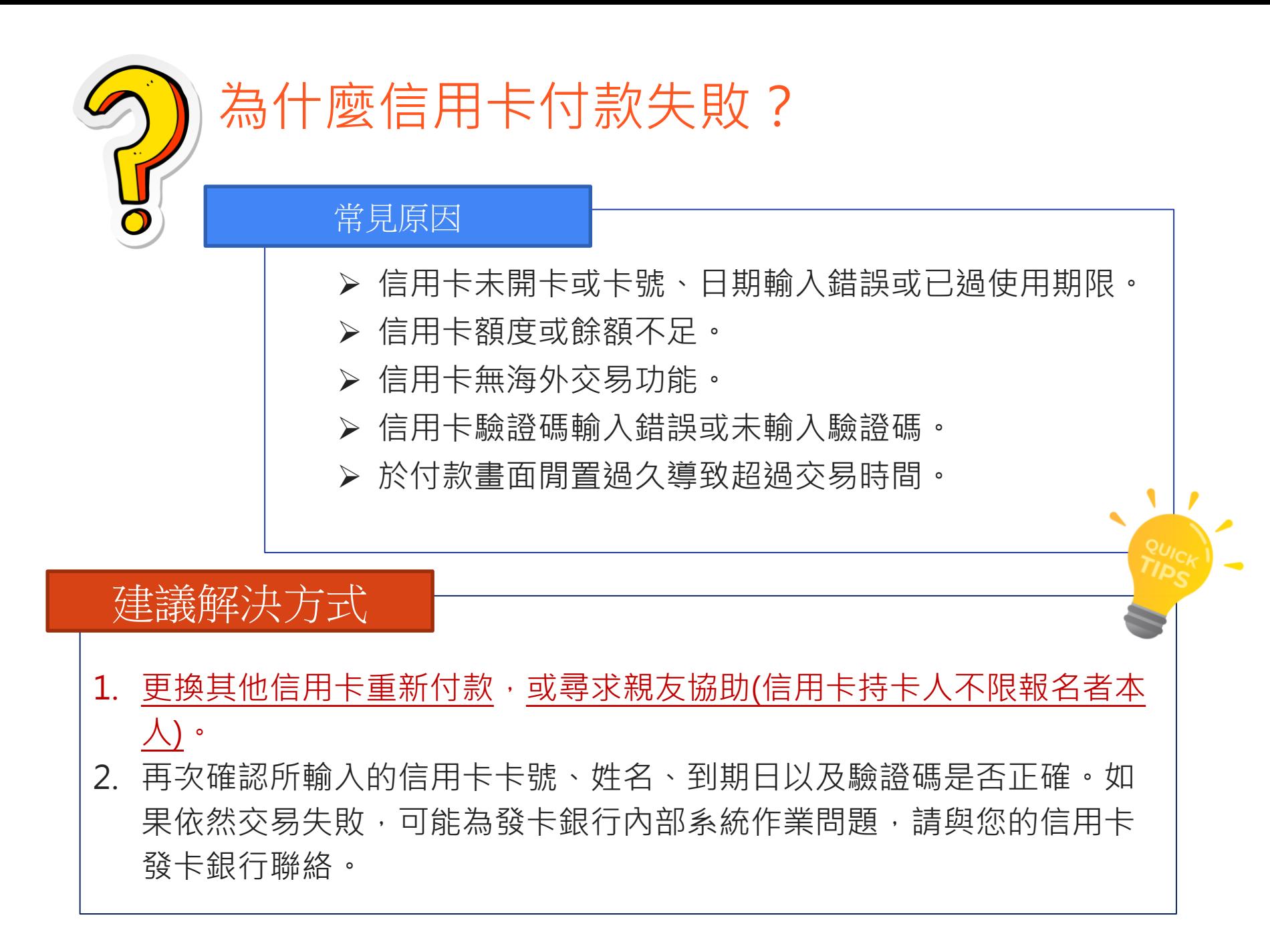

### 線上填報系統操作流程 – 已鎖定並確認填報資料

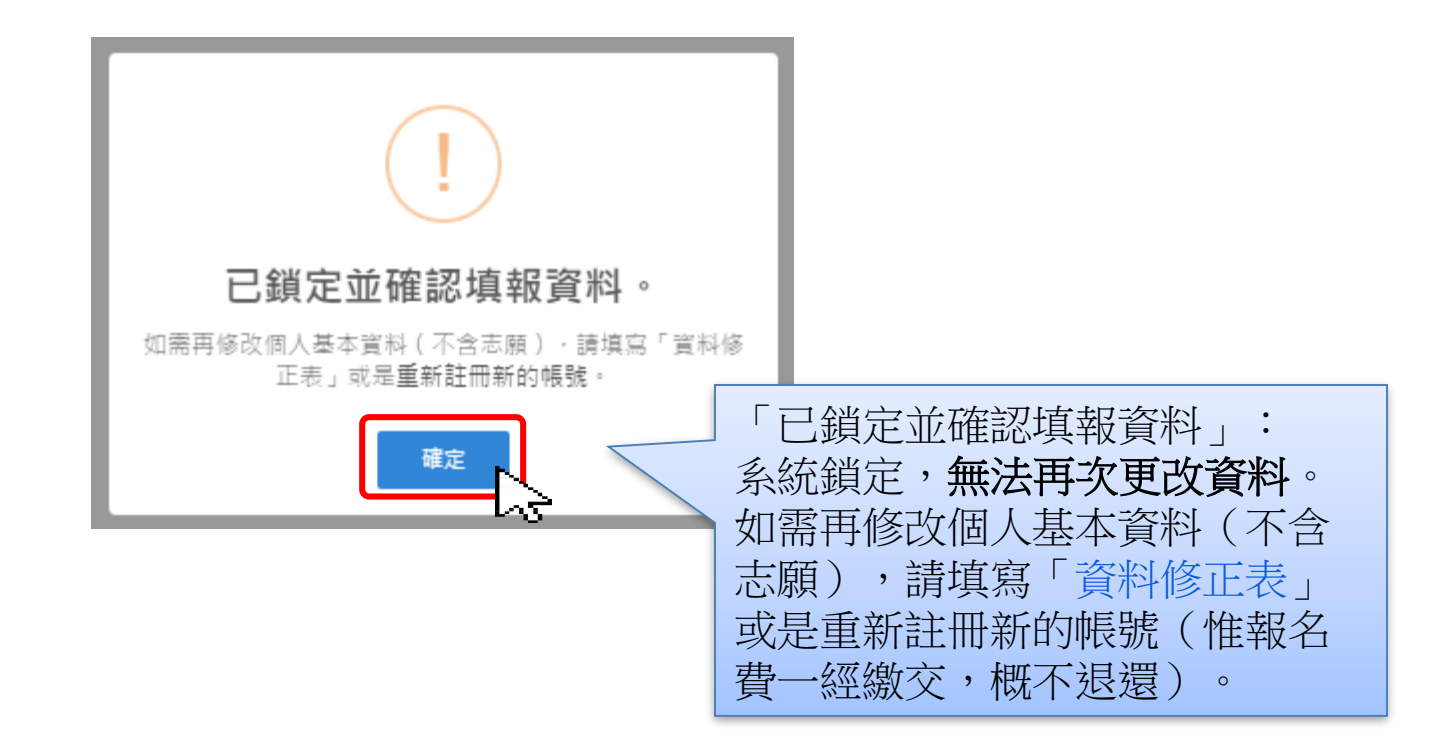

# **預約時間辦理「身分及學歷證件正本」核驗**

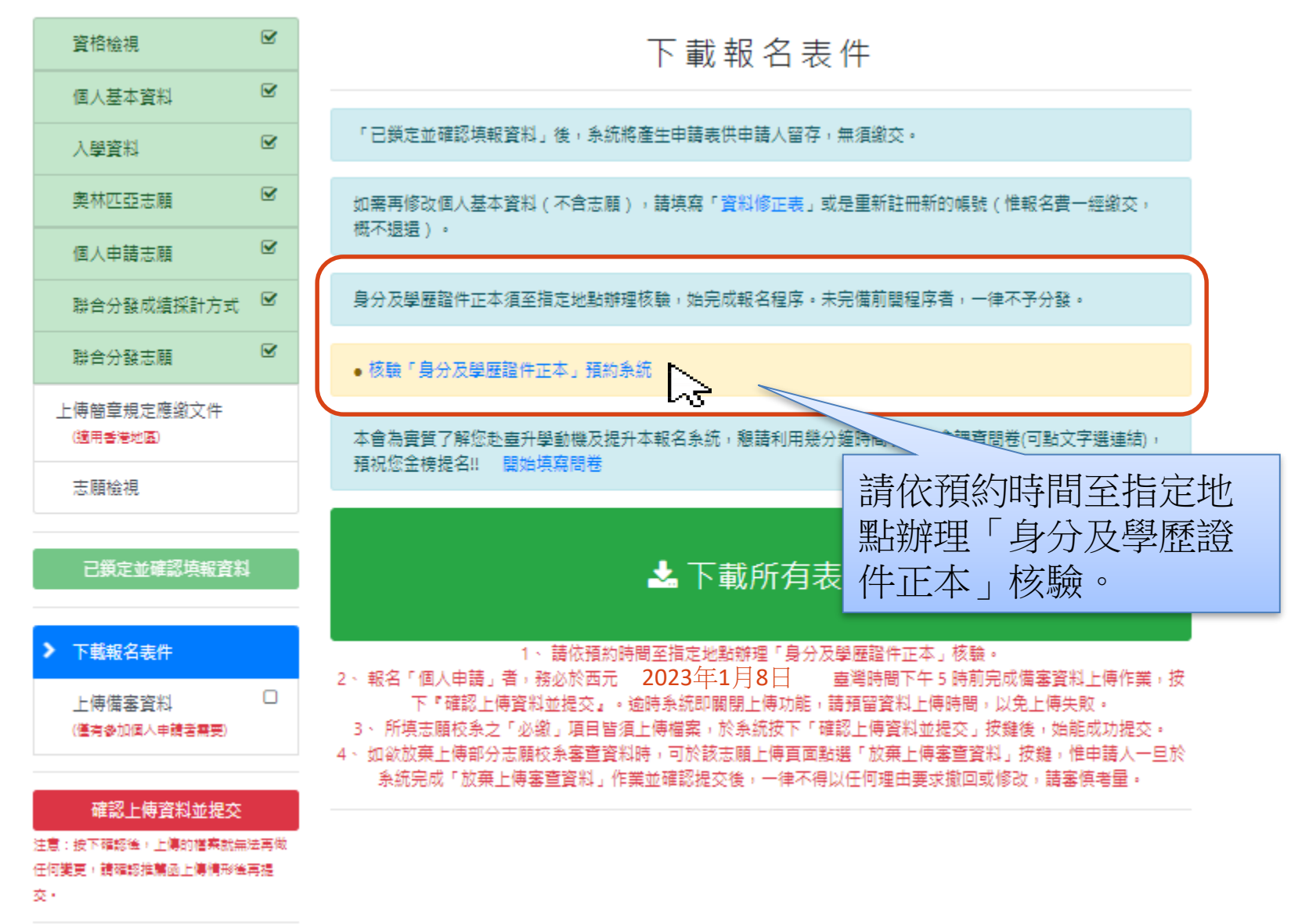

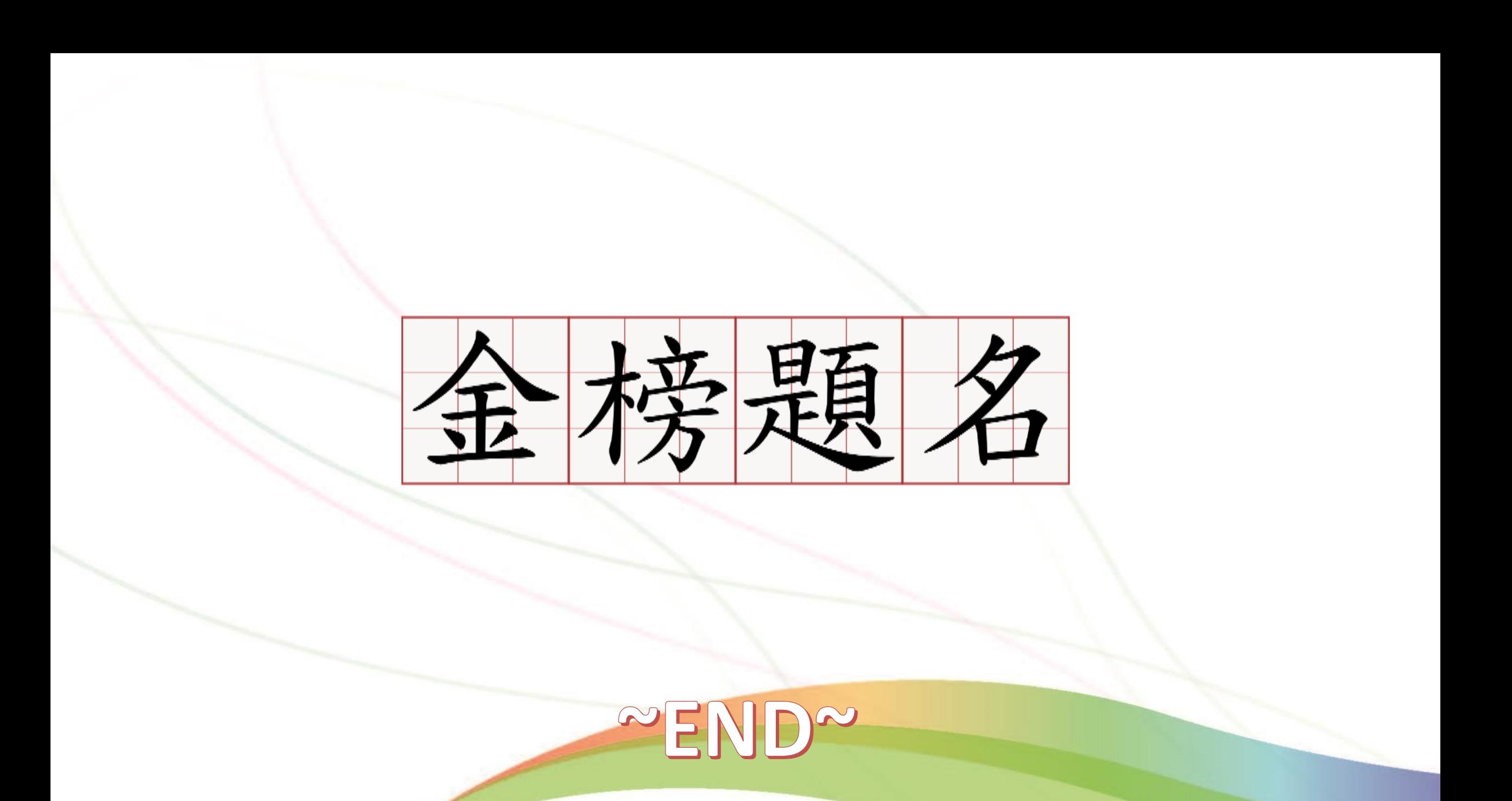